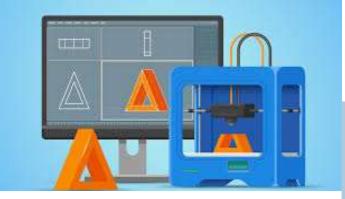

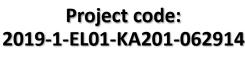

Erasmus+ Call: 2019 - KA2 -

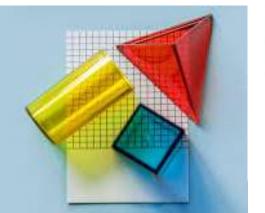

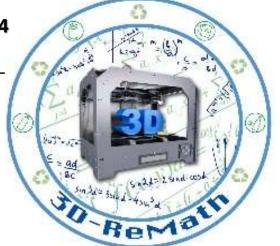

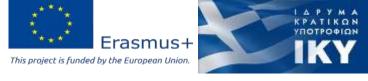

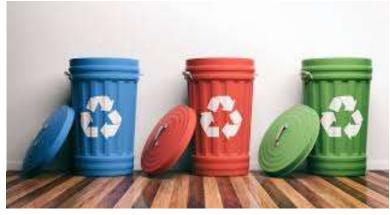

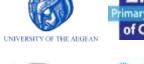

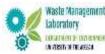

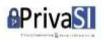

# 3D printing technology aims students understanding maths and recycling procedure

Currícula 3: Open Source S/W for Digital Files "3D Printing & Math: Fractions Part1"

Output 3 (03) - 3D Printing and Maths

#### Overview (1/2)

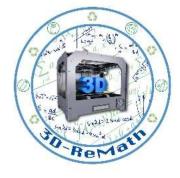

In this lesson we learn how to create Fractions in SketchUp Software. We also learn how to find similar 3D models on Thingiverse. Additionally, we import the models into the Slicing Software and present their 3D printing preparation.

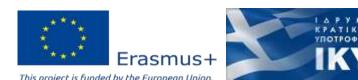

#### Overview (2/2)

Solver State State Control of the Control of the Co

- Designing fractions in SketchUp Software
- Finding fractions in Thingiverse

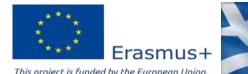

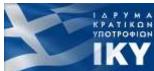

## Designing fractions in SketchUp Software (1/15)

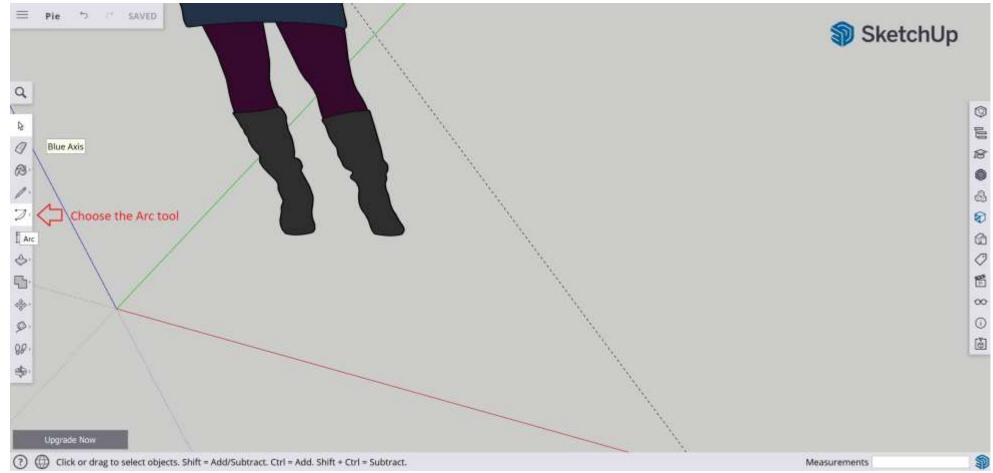

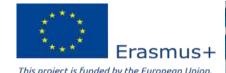

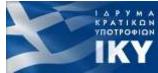

## Designing fractions in SketchUp Software (2/15)

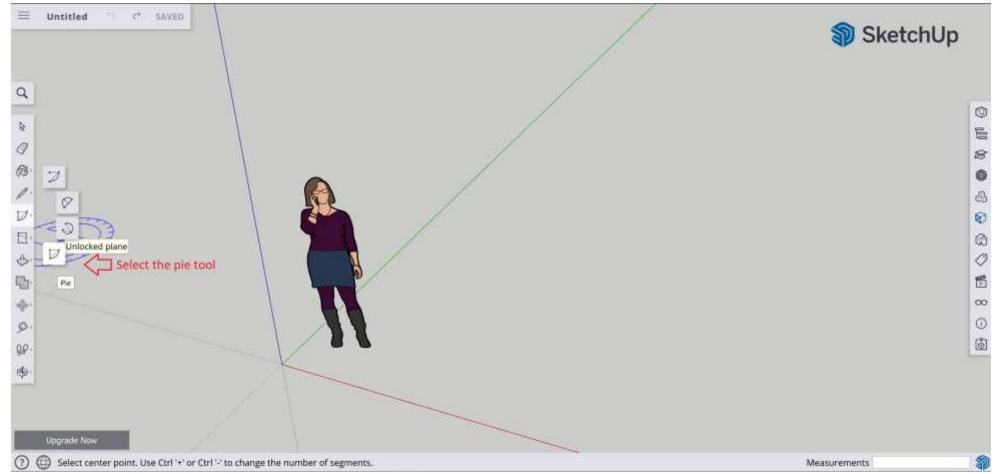

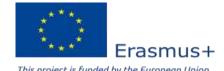

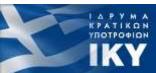

## Designing fractions in SketchUp Software (3/15)

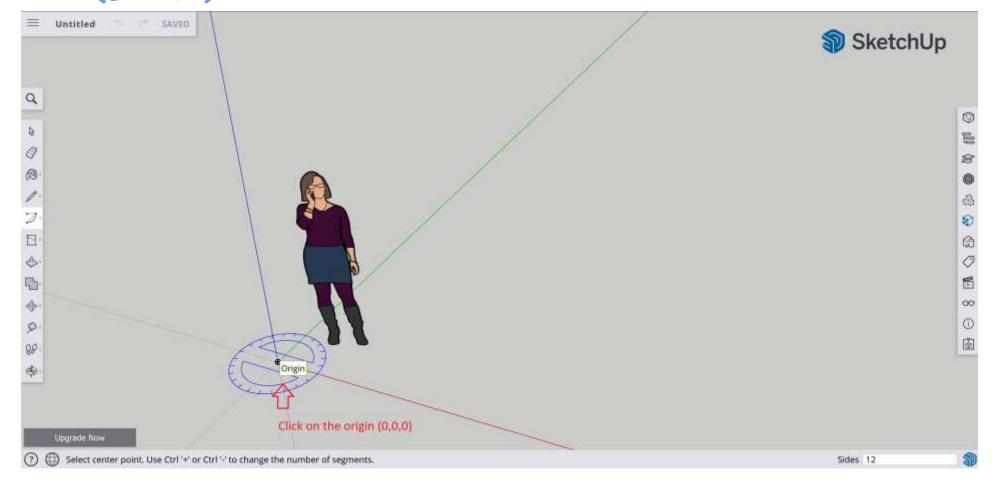

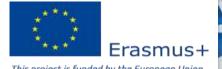

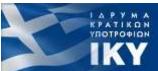

## Designing fractions in SketchUp Software (4/15)

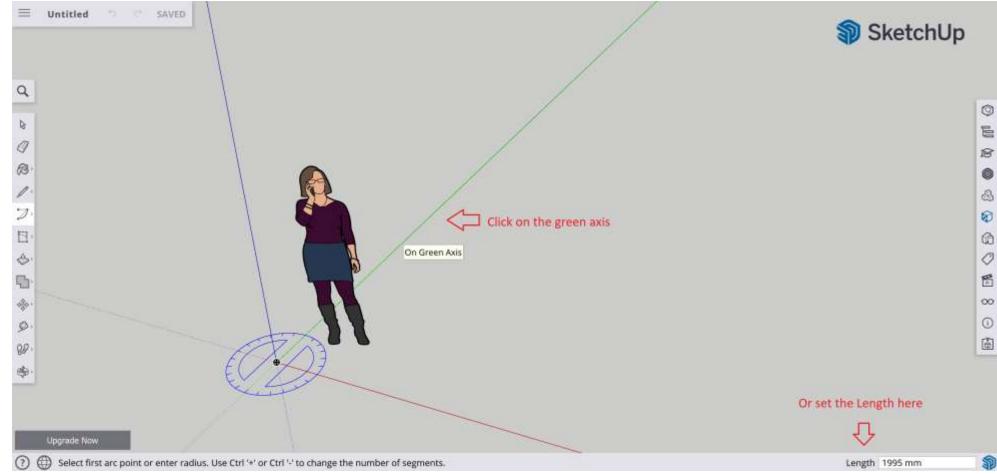

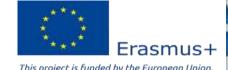

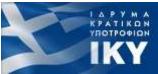

## Designing fractions in SketchUp Software (5/15)

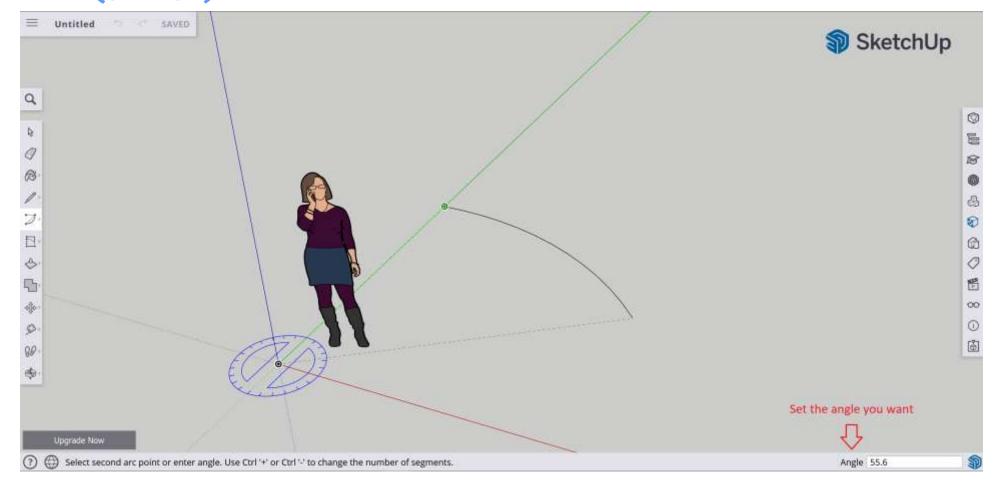

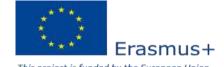

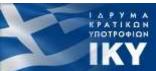

## Designing fractions in SketchUp Software (6/15)

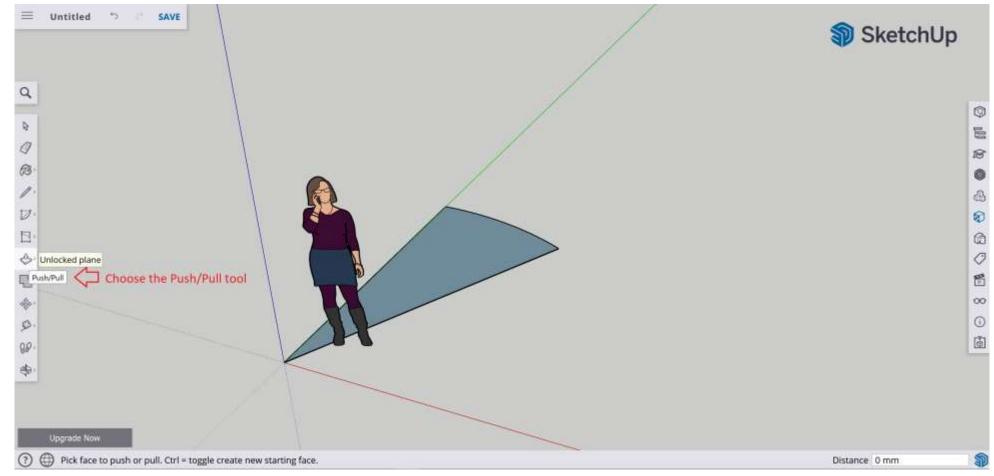

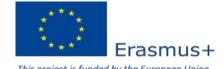

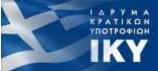

# Designing fractions in SketchUp Software (7/15) – 1/8

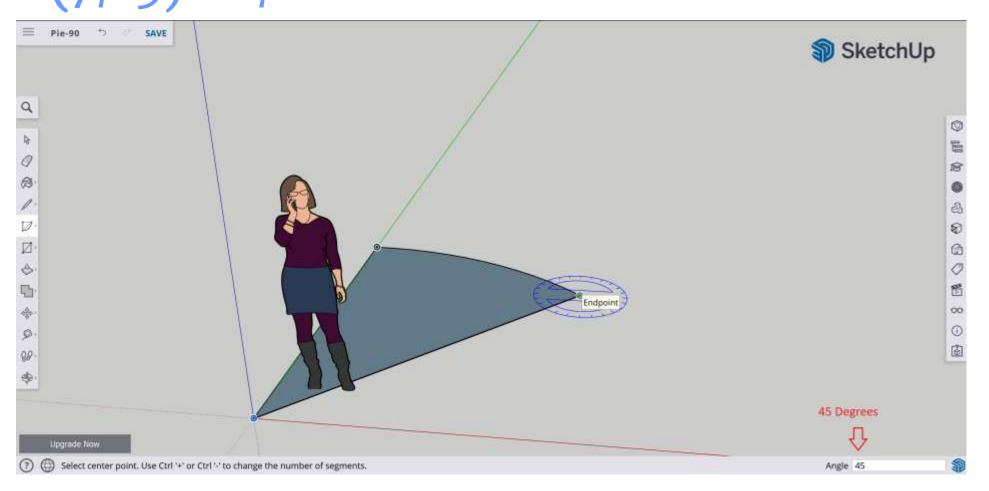

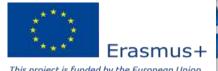

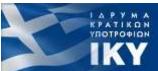

# Designing fractions in SketchUp Software (8/15) – 1/6

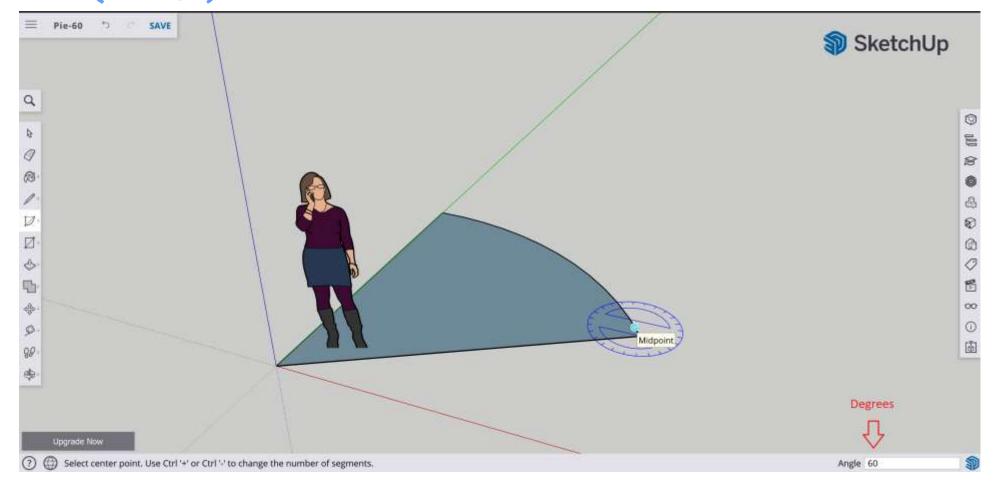

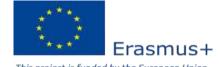

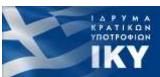

## Designing fractions in SketchUp Software (9/15) – 1/4

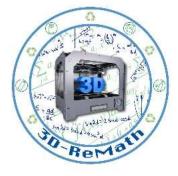

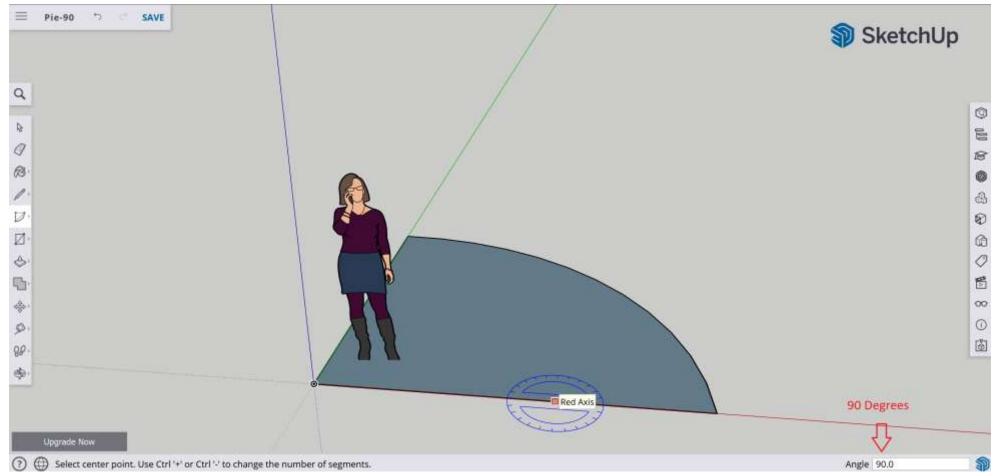

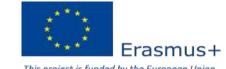

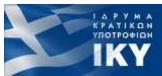

## Designing fractions in SketchUp Software (10/15)

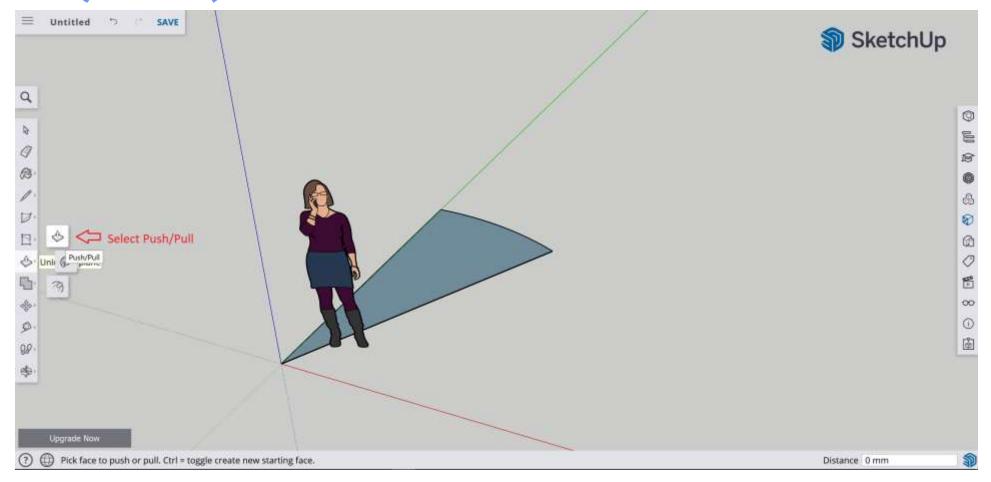

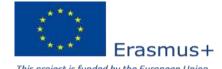

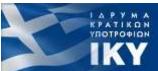

## Designing fractions in SketchUp Software (11/15)

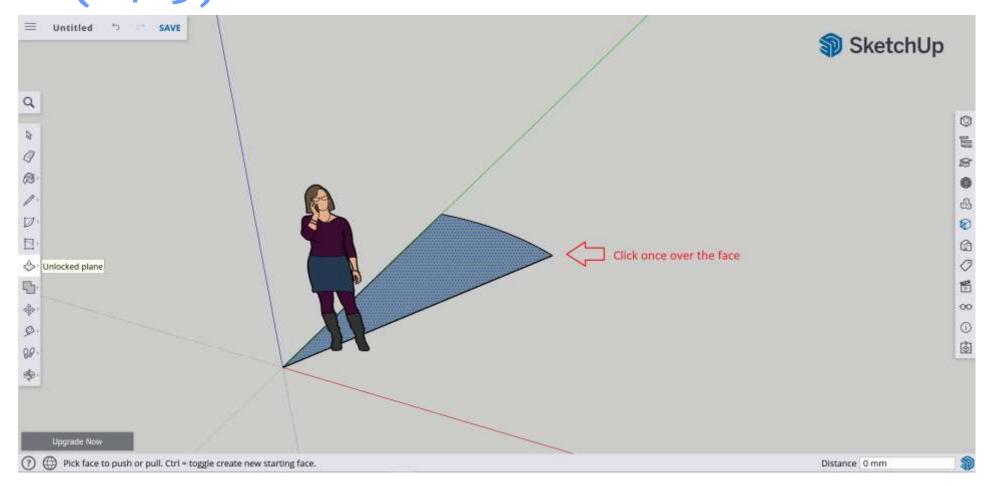

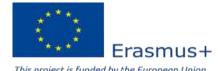

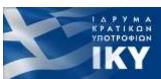

## Designing fractions in SketchUp Software (12/15)

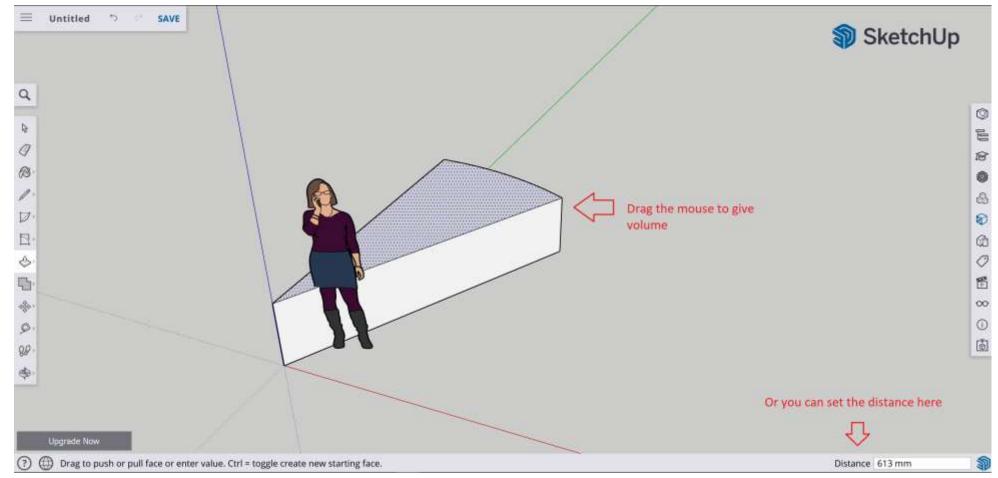

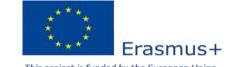

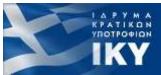

## Designing fractions in SketchUp Software (13/15)

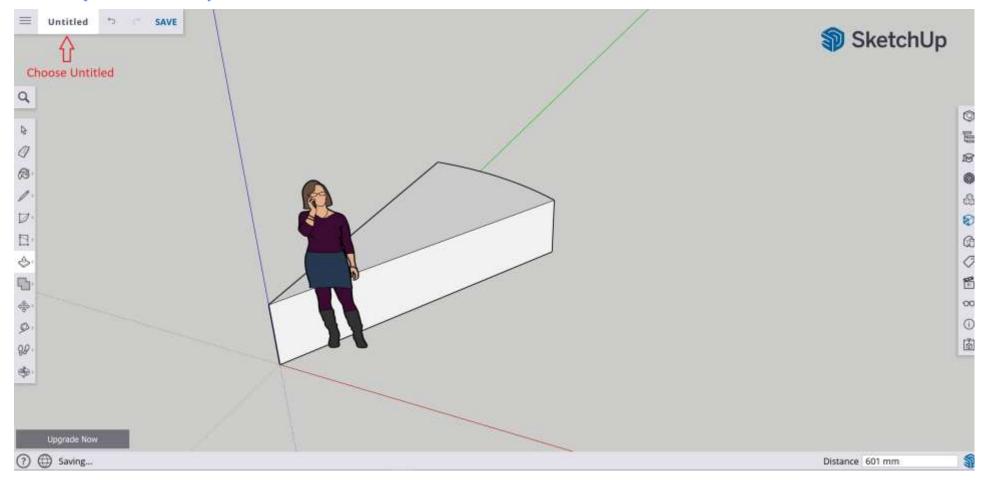

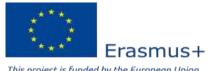

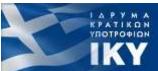

## Designing fractions in SketchUp Software (14/15)

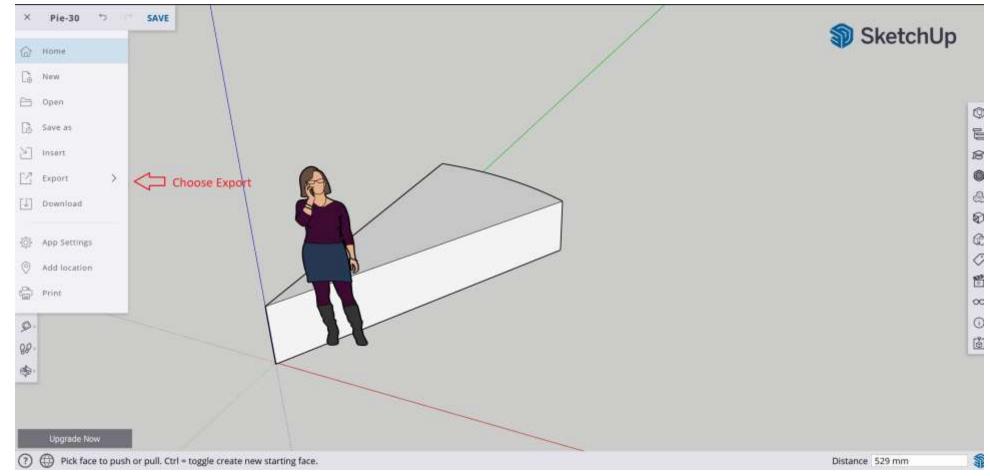

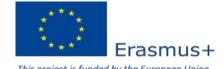

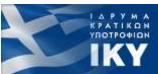

# Designing fractions in SketchUp Software (15/15)

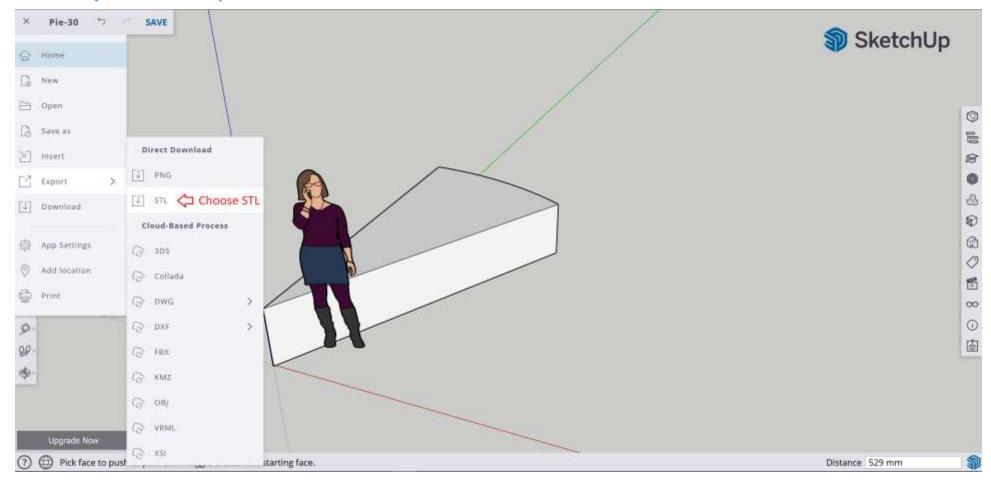

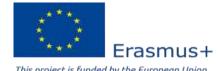

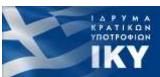

#### Finding fractions in Thingiverse (1/2)

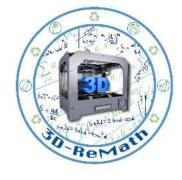

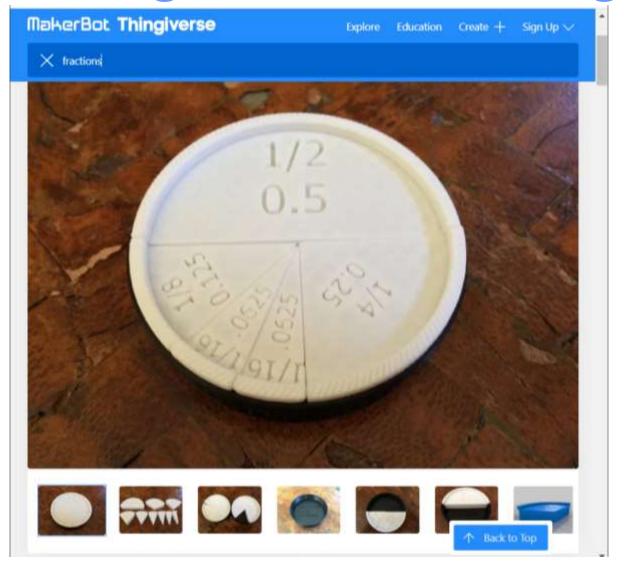

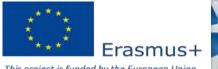

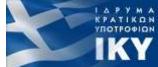

#### Finding fractions in Thingiverse (2/2)

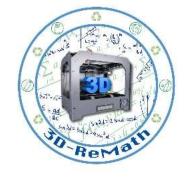

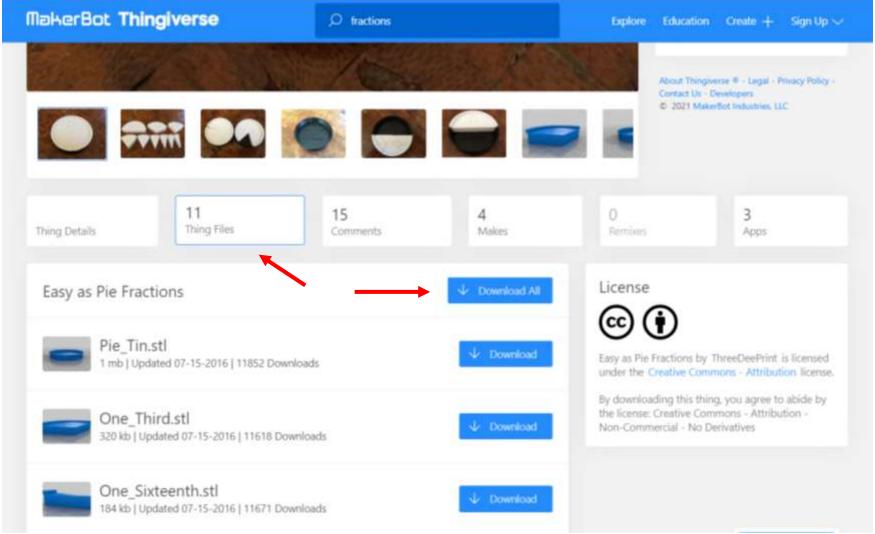

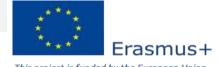

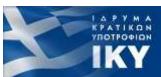

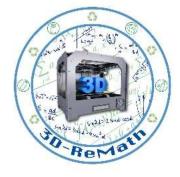

Thank you!!

privasi.aegean.gr

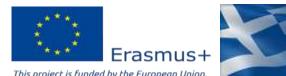

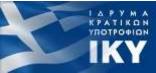